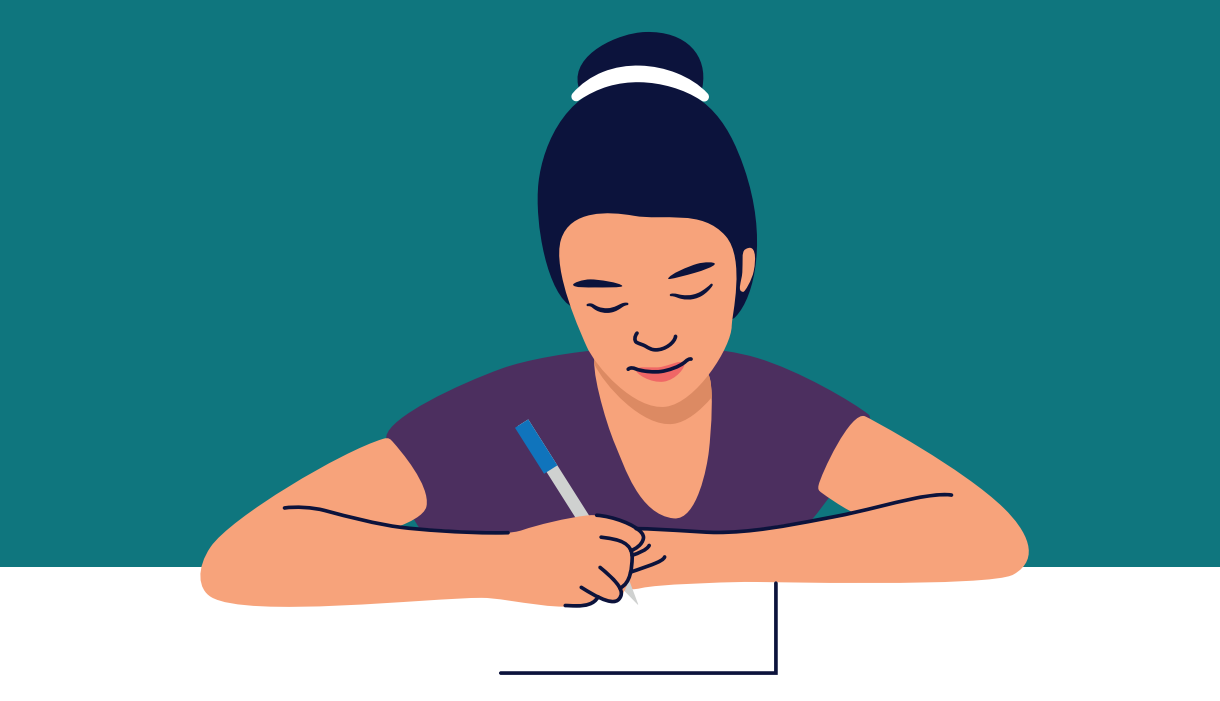

# **Solutions alternatives aux examens en présentiel**

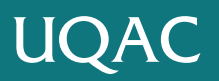

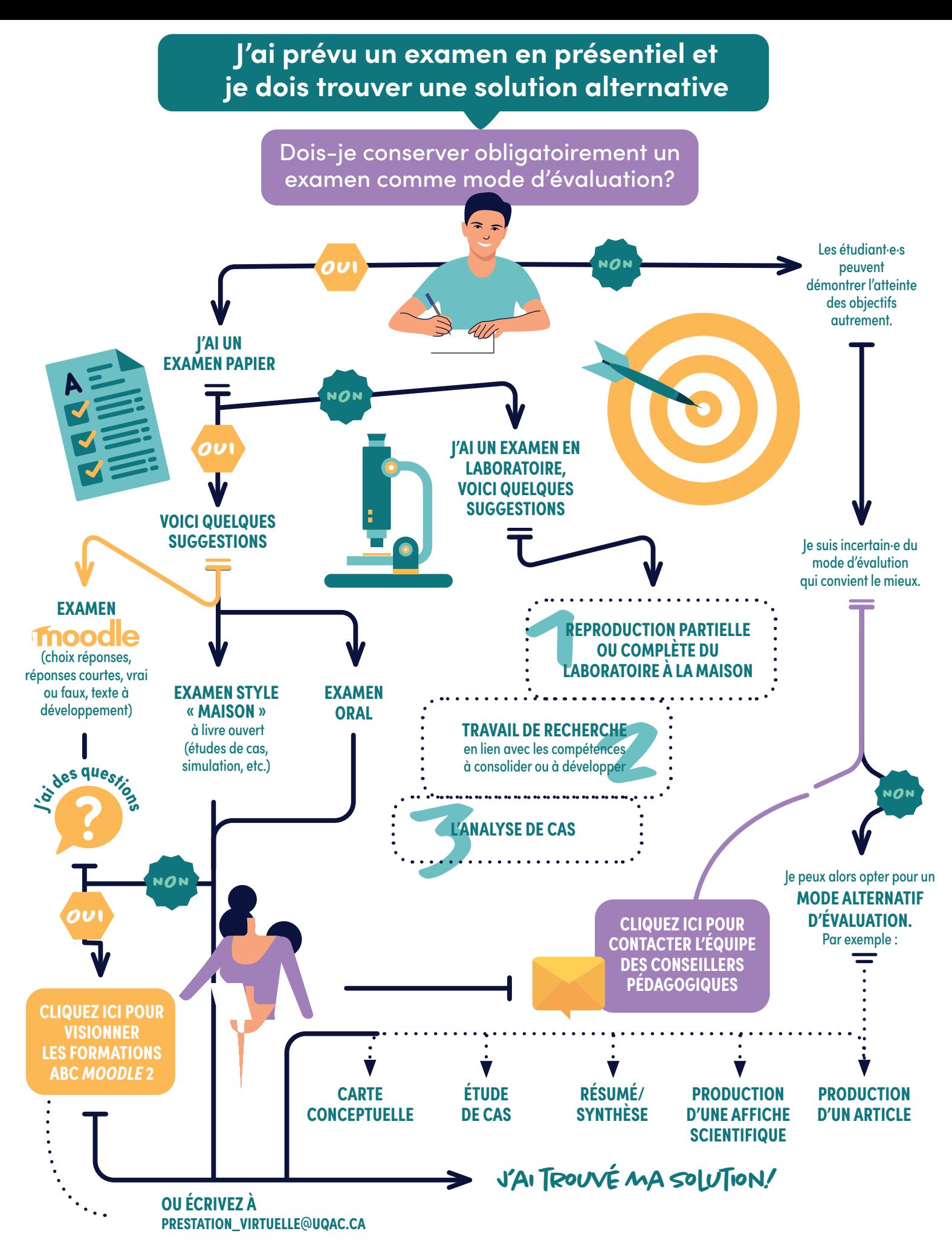

 $\boldsymbol{0}$   $\boldsymbol{0}$ 

```
UOAC
```
Ce document a été conçu pour vous offrir différentes possibilités afin de transformer votre évaluation en présence vers des solutions alternatives. Il ne s'agit pas de solutions obligatoires, mais d'un ensemble de propositions pour vous aider à réfléchir l'évaluation différemment.

Bien qu'actuellement la présence à l'université soit toujours possible\* pour la réalisation des évaluations, il est important de considérer le fait que des personnes (professeur·e·s, chargé·e·s de cours, étudiant·e·s) ne pourront malheureusement pas se présenter physiquement pour ces évaluations. Que ce soit pour des raisons d'ordre médicale, parentales ou tout simplement parce que le déplacement est impossible, un plan alternatif d'évaluation doit être prévu.

Toutefois, le fait de devoir modifier la forme ou le mode de passation d'une évaluation initialement prévue en présentiel en cours de trimestre peut avoir des répercussions importantes.

### Certains professeur·e·s ou chargé·e·s de cours devront alors revoir parfois toute la structure même de l'évaluation pour la transformer en formule à distance.

Pour les étudiant·e·s, ce changement de forme ou de mode de passation d'une évaluation peut avoir une grande influence sur leur réussite. La prise de notes, l'étude et la préparation à l'évaluation initialement prévue en classe ne correspondront pas nécessairement à la nouvelle modalité d'évaluation à distance et certains étudiant·e·s pourraient rencontrer des difficultés et ne seront peut-être pas en mesure de démontrer leur plein potentiel avec ce changement de dernière minute.

La transformation d'un examen en présentiel en examen à distance n'est pas toujours facile. N'hésitez pas à faire appel à l'équipe de soutien des conseillers pédagogiques pour vous aider et vous guider dans votre réflexion.

\*Nous vous conseillons de valider fréquemment cette information avec votre direction de programme.

ENVELOPE **[prestation\\_virtuelle@uqac.ca](mailto:prestation_virtuelle%40uqac.ca?subject=)**

### **Table des matières**

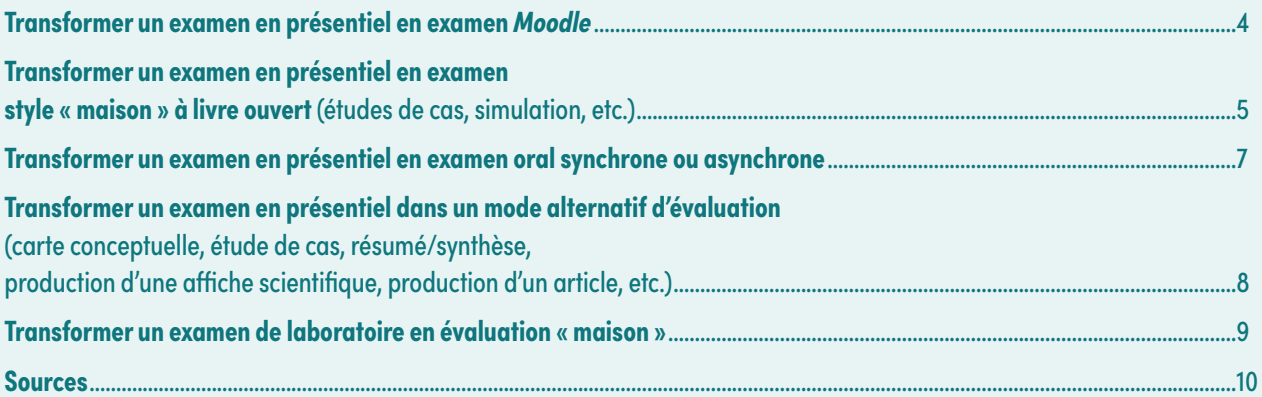

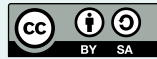

# <span id="page-3-0"></span>**Transformer un examen présentiel en examen** *Moodle*

### **saviez-vous que?**

L'activité « Quiz » permet à l'enseignant de créer des examens totalement en ligne. Ces tests peuvent contenir une grande variété de questions de différents types dont :

- Des questions à choix multiples;
- Des réponses courtes;
- $\rightarrow$  Le texte à développement (composition);
- Des vrai ou faux;
- $\rightarrow$  L'appariement.

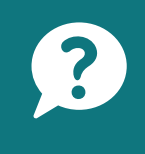

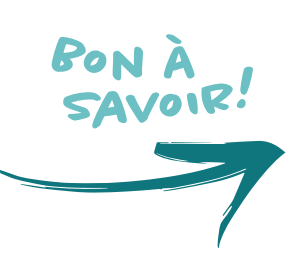

Pour vous aider dans la construction d'un quiz *Moodle* visionnez la formation : **les [principales configurations de](https://uqac.ca.panopto.com/Panopto/Pages/Viewer.aspx?id=2893a87b-62cf-45ac-8b73-abf10144120a)  [l'activité « Test » afin de mettre en](https://uqac.ca.panopto.com/Panopto/Pages/Viewer.aspx?id=2893a87b-62cf-45ac-8b73-abf10144120a)  [place une évaluation sommative.](https://uqac.ca.panopto.com/Panopto/Pages/Viewer.aspx?id=2893a87b-62cf-45ac-8b73-abf10144120a)**

Il faut se rappeler que ce ne sont pas tou·te·s les étudiant·e·s qui ont déjà expérimenté la passation d'examen en ligne avec *Moodle*. Soyez très clairs et précis quant à la façon de procéder et sur les modalités particulières. Par exemple, le temps prescrit, le matériel, les références autorisées, etc. Idéalement, faites une démonstration à l'avance ou encore permettez aux étudiant·e·s de l'expérimenter par le biais d'une évaluation formative. Vous pouvez aussi les référer vers **[ce tutoriel](https://www.uqac.ca/tutoriel/procedures/sti/MoodleExamensEtudiants.pdf)** et si possible, le consulter avec eux.

Il n'y a aucun moyen infaillible d'éviter le plagiat surtout si vous utilisez des questions à réponses choisies (choix multiples, vrai ou faux, etc.). Toutefois, certains paramètres peuvent contribuer à le limiter :

- › mélanger les questions;
- › mélanger les choix de réponses;
- › prévoir une banque de questions suffisamment nombreuses et de difficulté équivalente pour proposer des questions aléatoires;
- $\rightarrow$  laisser un temps limité imparti pour réaliser le test $^{\rm t}$ ;
- › Sensibiliser les étudiant·e·s aux principes de l'**[engagement sur l'honneur](https://drive.google.com/file/d/1DkOEja5CBOgnL5Yzx_-x0aDpEnf4Eics/view)**.

Prévoir que des problèmes peuvent survenir (problèmes de connexion, perte temporaire de la connexion internet, urgence personnelle, etc.). À cet effet, il est bien d'accorder une période tampon supplémentaire de 15 minutes sur le temps initialement prévu pour parer à ces éventualités.

Lorsque les tâches en lien avec l'évaluation ne sont pas tributaires du temps dans sa réalisation en contexte authentique, nous vous suggérons d'allouer une plage horaire plus grande que celle généralement prévue en classe pour permettre à tous vos étudiant·e·s de vous démontrer leur plein potentiel.

Dans le cadre des questions de type « composition » (questions à développement) :

- › Poser des questions de niveau taxonomique supérieur qui demandent une réponse construite personnelle dans le respect de l'alignement pédagogique. Nous vous invitons à consulter le document suivant pour en savoir davantage sur **[les](https://drive.google.com/file/d/1DmTdSICwW9qcZ8a-h6bSHUenZrSBX6F_/view?usp=sharing)  [niveaux taxonomiques](https://drive.google.com/file/d/1DmTdSICwW9qcZ8a-h6bSHUenZrSBX6F_/view?usp=sharing)**.
- › Demander aux étudiant·e·s de faire des liens concrets avec le contenu théorique abordé en classe.

<sup>1</sup> Le fait de restreindre le temps peut représenter un obstacle important pour certains de vos étudiant·e·s pour qui la vitesse de lecture est plus lente en raison d'un trouble d'apprentissage ou du fait que le français ne soit pas leur langue maternelle. Il est donc important de vous assurer que le fait de limiter le temps ne les empêchera pas de vous démontrer leur plein potentiel.

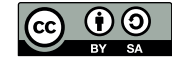

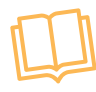

# <span id="page-4-0"></span>**Transformer un examen présentiel en examen « maison » à livre ouvert** (études de cas, simulation, etc.)

L'examen maison propose aux étudiants de répondre, sous forme de texte argumentatif structuré, à des questions présentant un degré de complexité supérieur à ce que permet habituellement un examen traditionnel de «par coeur». Selon que l'étudiant a plus ou moins besoin de temps pour accomplir la tâche (l'examen se déroule hors classe), il peut rédiger des réponses mieux documentées qui témoignent d'un jugement critique et d'une compréhension approfondie de la matière. Cette forme d'évaluation lui permet également d'accorder plus de<br>temps à l'organisation logique de son texte ainsi qu'à la qualité de la langue<sup>2</sup>. temps à l'organisation logique de son texte ainsi qu'à la qualité de la langue<del>?</del>. **(é**<br> **{**<br> **}**<br> **}**<br> **}** 

### Quelques conseils pratiques

- › Prévoir des questions qui exigent de l'étudiant·e un jugement critique et une compréhension approfondie de la matière. Nous vous invitons à consulter le document suivant pour en savoir davantage sur **[les niveaux taxonomiques](https://drive.google.com/file/d/1DmTdSICwW9qcZ8a-h6bSHUenZrSBX6F_/view)**.
- › Indiquer de façon claire le format attendu, le temps disponible pour le faire, les règles d'intégrité intellectuelle, les critères d'évaluation, la date de remise, etc.
- Si possible, offrir des choix à l'étudiant-e. Par exemple, en demandant de répondre à 2 des 3 questions posées ou en choisissant le mode de remise finale (rapport écrit ou vidéo explicative). Le fait de laisser ce type de choix offre une perception de contrôle à vos étudiant·e·s tout en leur permettant d'utiliser leur force pour la forme du produit final.

### **Important**

Il n'est aucunement question ici de diminuer vos exigences finales de contenu. C'est le contenant qui varie.

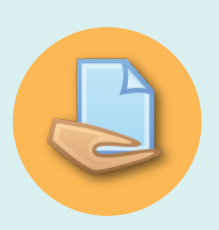

- Les étudiant·e·s peuvent ensuite transmettre leur examen en allant le déposer dans une boîte de dépôt sur le *Moodle* du cours. La boîte de remise | Activité « Devoir » dans *Moodle*
	- **[Comment mettre en place l'activité](https://uqac.ca.panopto.com/Panopto/Pages/Viewer.aspx?id=c8d7bfc3-98ce-4429-a2c5-abf101441b58) [« Devoir » dans](https://uqac.ca.panopto.com/Panopto/Pages/Viewer.aspx?id=c8d7bfc3-98ce-4429-a2c5-abf101441b58)** *Moodle***.**
	- **[Principales configurations de l'activité](https://uqac.ca.panopto.com/Panopto/Pages/Viewer.aspx?id=861b022c-0d25-4ee3-a3fd-abf101441a1e) [« Devoir » dans votre cours](https://uqac.ca.panopto.com/Panopto/Pages/Viewer.aspx?id=861b022c-0d25-4ee3-a3fd-abf101441a1e)** *Moodle***.**
	- **[Comment récupérer les travaux remis par](https://uqac.ca.panopto.com/Panopto/Pages/Viewer.aspx?id=0aba4e61-b028-4db5-a6c4-abf1014418f2)  [les étudiants, comment les noter et comment](https://uqac.ca.panopto.com/Panopto/Pages/Viewer.aspx?id=0aba4e61-b028-4db5-a6c4-abf1014418f2)  [donner de la rétroaction.](https://uqac.ca.panopto.com/Panopto/Pages/Viewer.aspx?id=0aba4e61-b028-4db5-a6c4-abf1014418f2)**
	- **[Options plus avancées de l'activité](https://uqac.ca.panopto.com/Panopto/Pages/Viewer.aspx?id=99d550c2-ea79-42d9-8f40-abf10144179b) [« Devoir » de Moodle.](https://uqac.ca.panopto.com/Panopto/Pages/Viewer.aspx?id=99d550c2-ea79-42d9-8f40-abf10144179b)**

<sup>2</sup> Simard, L., Duval, A.-M., Tremblay, J.-Y., et Sauvaire, M. (2012). **[Ressources pour améliorer la maîtrise de la langue dans les cours de sciences humaines](https://www.rfd.fse.ulaval.ca/document/?no_document=1970#:~:text=L)**.

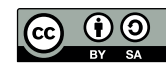

# **Transformer un examen présentiel en examen « maison » à livre ouvert** (études de cas, simulation, etc.) *(suite)*

Voici quelques conseils dans le cas où l'examen demande des réponses manuscrites (résolution de problèmes mathématiques, dessin, croquis, etc.) :

- › Puisque ce ne sont pas tou·te·s les étudiant·e·s qui pourront faire imprimer le document, il faut prévoir l'utilisation de matériel physique personnel comme du papier, des crayons, etc. (il faudra d'abord les aviser préalablement).
- › On peut demander aux étudiant·e·s d'être connectés en visio (*Zoom*) et de placer leur caméra de façon à capter leur espace de travail, de s'enregistrer et de rendre disponible l'enregistrement à leur enseignant·e.
- › Une fois l'examen terminé, l'utilisation d'une application pour numériser leur examen de façon à créer un document pdf sera nécessaire. Il est important de les inviter à faire des tests préalables pour s'assurer que leurs réponses seront bien lisibles. **[\(À noter que des applications offrent des résultats](http://www.uqac.ca/ressourcespedago/applications-mobiles-pour-numeriser-des-documents/)  [intéressants à ce sujet.\)](http://www.uqac.ca/ressourcespedago/applications-mobiles-pour-numeriser-des-documents/)**

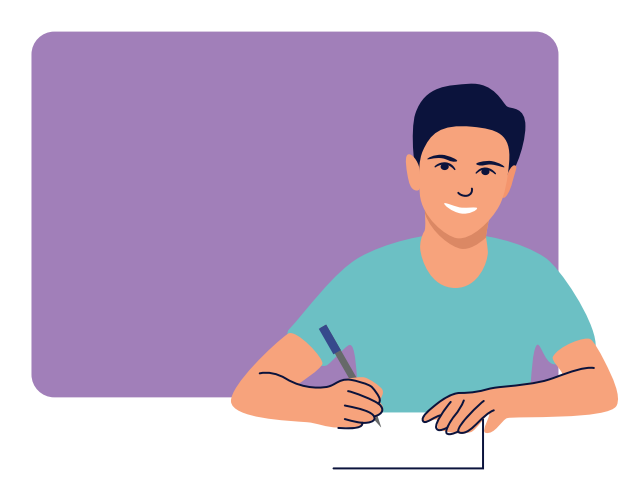

Les étudiant·e·s peuvent ensuite transmettre leur pdf en allant le déposer dans une boîte de dépôt prévue à cet effet sur le *Moodle* du cours. Vous pouvez exiger des étudiant·e·s de cocher, préalablement à la remise de leur travail, l'affirmation suivante : « Ce document est le fruit de mon propre travail, excepté les extraits dûment cités de travaux d'autres personnes » en sélectionnant l'option appropriée dans les paramètres du devoir de *Moodle*.

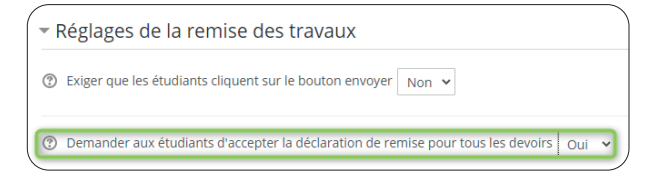

- › voir la section La boîte de remise | Activité « Devoir» dans *Moodle*
	- **[Comment mettre en place l'activité « Devoir » dans](https://uqac.ca.panopto.com/Panopto/Pages/Viewer.aspx?id=c8d7bfc3-98ce-4429-a2c5-abf101441b58)**  *[Moodle](https://uqac.ca.panopto.com/Panopto/Pages/Viewer.aspx?id=c8d7bfc3-98ce-4429-a2c5-abf101441b58)***.**
	- **[Principales configurations de l'activité «](https://uqac.ca.panopto.com/Panopto/Pages/Viewer.aspx?id=861b022c-0d25-4ee3-a3fd-abf101441a1e) Devoir » [dans votre cours](https://uqac.ca.panopto.com/Panopto/Pages/Viewer.aspx?id=861b022c-0d25-4ee3-a3fd-abf101441a1e)** *Moodle***.**
	- **[Comment récupérer les travaux remis par les](https://uqac.ca.panopto.com/Panopto/Pages/Viewer.aspx?id=0aba4e61-b028-4db5-a6c4-abf1014418f2)  [étudiants, comment les noter et comment donner de](https://uqac.ca.panopto.com/Panopto/Pages/Viewer.aspx?id=0aba4e61-b028-4db5-a6c4-abf1014418f2)  [la rétroaction.](https://uqac.ca.panopto.com/Panopto/Pages/Viewer.aspx?id=0aba4e61-b028-4db5-a6c4-abf1014418f2)**
	- **[Options plus avancées de l'activité « Devoir » de](https://uqac.ca.panopto.com/Panopto/Pages/Viewer.aspx?id=99d550c2-ea79-42d9-8f40-abf10144179b)**  *[Moodle](https://uqac.ca.panopto.com/Panopto/Pages/Viewer.aspx?id=99d550c2-ea79-42d9-8f40-abf10144179b)***.**

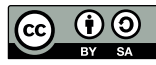

## <span id="page-6-0"></span>**Transformer un examen présentiel en examen oral synchrone ou asynchrone**

Il est vraiment utile de préparer les étudiant·e·s à l'examen oral afin de réduire leur stress et qu'ils/elles fournissent ainsi une performance aussi représentative que possible de leurs véritables compétences. Ceci aide à améliorer la validité de l'épreuve.

- › Pendant l'examen, il est toujours conseillé de prendre des notes, voire même d'utiliser une liste de critères d'évaluation à cocher ou une grille à échelle descriptive. Ceci permet d'évaluer tou.te.s les étudiant·e·s selon les mêmes critères et de garder une trace de l'examen dans le cas où des étudiant·e·s voudraient des précisions complémentaires à propos de leur note<sup>3</sup>. .
- › Si plusieurs examinateur·trice·s sont impliqué·e·s, il est important de les former à l'observation et à la conduite de l'entretien et de discuter avec eux/elles des critères d'évaluation<sup>3</sup>. .
- Pour un examen oral en mode synchrone, il est possible d'utiliser la visio (*Zoom*, par exemple). Il est également possible que l'examen soit en mode asynchrone. À ce moment, l'étudiant·e peut faire l'enregistrement de ses réponses soit avec *Zoom* ou avec *Panopto*.
- › Voici des exemples de critères d'évaluation qui pourraient être utilisés:
	- Capacité à faire des liens pertinents avec la matière;
	- Qualité de l'argumentation ou de l'analyse;
	- Clarté du propos.

### Passation d'une activité d'évaluation en *Zoom*

L'étudiant·e qui participe à une activité d'évaluation en *Zoom* doit activer sa caméra (vidéo) et la maintenir active jusqu'à sa déconnexion de la séance *Zoom*, afin de permettre à l'enseignant·e ou ou à la personne qui surveille de vérifier son identité et d'effectuer la surveillance de l'activité. Il en est de même pour son microphone (audio) si l'enseignant·e ou la personne qui surveille le demande.

L'étudiant·e doit avoir en sa possession sa carte étudiante à des fins de vérification d'identité et se connecter à l'activité en utilisant les prénom et nom indiqués sur sa carte.

L'étudiant·e doit avoir le visage à découvert sans obstruction (couvre-visage, casquette, chapeau, etc.) et ajuster sa caméra de façon à ce qu'elle capte son visage complet.

Si la personne étudiante refuse d'activer sa caméra ou son microphone, ou de s'identifier auprès de l'enseignant·e ou de la personne qui surveille de la manière qui lui sera indiquée, cette personne sera exclue de la séance Zoom. Elle sera considérée comme étant absente à l'activité sans motif sérieux et sans possibilité de la reprendre.

Les activités d'évaluation ne sont pas enregistrées (audio ou vidéo), ni par l'enseignant·e, ni par l'étudiant·e.4

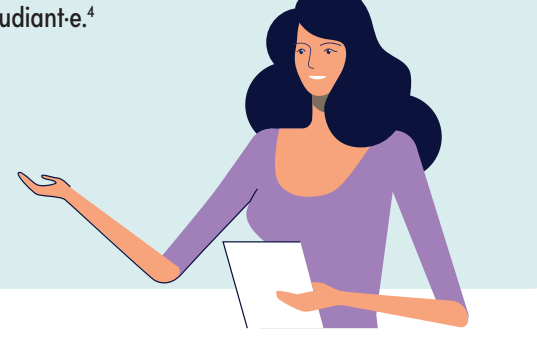

4 Lefebvre, N., Denis, C., Desrochers, M.E., Cabana, M., et Mathieu, S. (2020). **[Suggestions de modalités d'évaluation en FaD](https://www.usherbrooke.ca/enseigner/fileadmin/sites/enseigner/images/alternatives_presentiel/evaluations/Tableau_modalites_eval_alternatives_faD.pdf)**. Sherbrooke, QC : Université de Sherbrooke.

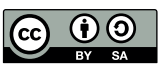

<sup>3</sup> Daele, A. (2011, 7 avril). **[L'examen oral](https://pedagogieuniversitaire.wordpress.com/2011/02/07/lexamen-oral/ )** [Billets de blogue].

# <span id="page-7-0"></span>**Transformer un examen présentiel dans un mode alternatif d'évaluation** (carte conceptuelle, étude de cas, résumé/ synthèse, production d'une affiche scientifique, production d'un article, etc.)

Dans le but de motiver davantage tous vos étudiant·e·s, nous vous suggérons (lorsque les connaissances à acquérir ou que les compétences à développer le permettent) de varier les modes d'évaluation pour leur permettre de démontrer leur plein potentiel. Il est toutefois très important de leur proposer des tâches similaires lors d'activités préalables pour leur permettre de s'approprier les spécificités de ces modes d'évaluation.

### Présentation de quelques exemples

#### **ÉTUDE DE CAS <sup>5</sup> :**

L'enseignant·e présente aux étudiant·e·s la description d'une situation réelle ou proche de la réalité et leur demande de proposer des solutions en se référant à des connaissances acquises antérieurement. Les étudiant·e·s préparent des solutions individuellement ou en groupe.

#### **CARTE CONCEPTUELLE <sup>5</sup> :**

L'enseignant·e propose aux étudiant·e·s de faire le point d'un ou plusieurs thèmes/chapitres/enseignement. Il/Elle demande aux étudiant·e·s de créer une carte conceptuelle personnelle reprenant les notions/concepts vus jusque là, puis de les organiser de manière à faire apparaître les liens entre eux.

#### **PRÉSENTATION VIDÉO5 :**

Il s'agit de préparer un contenu spécifique à présenter oralement et d'enregistrer la présentation en format vidéo à l'aide de *Panopto*, de *Zoom* ou de tout autre logiciel d'enregistrement.

#### **EN COMPLÉMENT DES PRODUCTIONS DES É T U D I A N T· E· S , I L E ST R EC O M M A N D É :**

- › de prévoir des questions pour amener l'étudiant·e à réfléchir à ses apprentissages et à témoigner par exemple des difficultés rencontrées, des points les plus importants à retenir à la suite de ce travail, etc.
- › d'utiliser l'activité « devoir » de *Moodle* afin de conserver les dates de remise des travaux, de garder des traces et de pouvoir communiquer une rétroaction.
- › d'obliger les étudiant·e·s à cocher préalablement à la remise de leur travail l'affirmation suivante : « Ce document est le fruit de mon propre travail, excepté les extraits dûment cités de travaux d'autres personnes » en sélectionnant l'option suivante dans les paramètres du devoir de *Moodle*.

\* Réglages de la remise des travaux t Exiger que les étudiants cliquent sur le bouton envoyer Non ↓ Demander aux étudiants d'accepter la déclaration de remise pour tous les devoirs | Oui

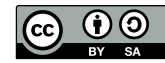

# <span id="page-8-0"></span>**Transformer un examen de laboratoire en évaluation « maison »**

Si vous aviez prévu une évaluation sommative ou certificative sous forme de laboratoire afin d'évaluer les compétences de vos étudiant·e·s, et qu'il n'est pas possible pour l'ensemble de vos étudiant·e·s ou pour certains d'entre eux de se présenter physiquement à l'UQAC, nous vous proposons les options suivantes.

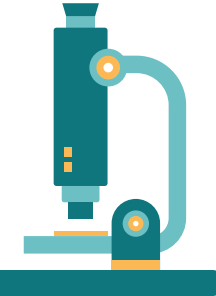

# Option 1 | **REPRODUIRE LE**

### **L'ÉTUDIANT·E PEUT L A B O R ATO I R E À L'EXTÉRIEUR DE L'UQAC**

Vous demandez aux étudiante·s· de reproduire en totalité ou en partie l'examen de laboratoire à l'extérieur de l'UQAC en utilisant du matériel et/ou des procédures facilement reproductibles dans un contexte domestique. Vous pouvez ensuite les évaluer :

- › en mode synchrone (en temps réel) en utilisant par exemple *Zoom*;
- › en mode asynchrone, où vous leur demandez de filmer les objets et situations pertinentes et d'ensuite vous partager la vidéo en utilisant par exemple *Panopto*\*\**.*

# Option 2 | **TRAVAIL DE RECHERCHE**

Vous transformez votre examen de laboratoire en travail de recherche en lien avec les compétences à consolider ou à développer. Bien que la démonstration des compétences des étudiant·e·s ne soit pas observable concrètement dans ce type de travail, il est possible de leur demander de décrire explicitement les étapes ou les tâches à réaliser pour parvenir au résultat attendu. La recherche de documentation pertinente en lien avec le sujet de recherche (article scientifique, vidéo, mémoire, thèse, etc.) par l'étudiant·e pourrait aussi venir appuyer le processus de rédaction de son travail de recherche.

Option 3 | **L'ANALYSE DE CAS** 

Vous pouvez présenter aux étudiant·e·s la description d'une situation réelle ou proche de la réalité ( pouvant être sous forme de textes, de graphiques, d'images, de vidéographie, etc.). Par la suite, vous leur demandez d'en faire l'analyse ou de proposer une démarche ou des actions à réaliser (en lien avec les compétences à consolider ou à développer) en se référant à des méthodes et/ou procédés (par exemple la méthode scientifique) ou à des connaissances acquises antérieurement.

#### **Les étudiant·e·s peuvent transmettre leur évaluation sous forme** :

- › de document texte;
- › d'images ou de graphiques;
- › de capsules audio ou vidéo (capsules médiatisées).

#### **Les étudiant·e·s peuvent transmettre leur évaluation :**

- › en allant la déposer dans une boîte de dépôt sur le *Moodle* du cours. (voir la section « boite de remise »);
- › En partageant par *Panopto*\*\* une capsule médiatisée;
- › sous forme synchrone (voir la section sur la transformation d'une évaluation en examen oral);
- › sous forme de prestation orale asynchrone (par exemple *Panopto*\*\*).

### **\*\*Panopto**

À noter que tou·te·s les étudiant·e·s ont accès à un compte *Panopto* qui leur permet de déposer et de partager des vidéos (**[voir la procédure suivante](https://www.uqac.ca/tutoriel/procedures/sti/ConnexionPanopto.pdf)**).

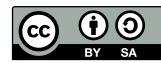

### <span id="page-9-0"></span>**Sources**

Daele, A. (2011, 7 avril). L'examen oral [Billets de blogue]. Repéré à **<https://pedagogieuniversitaire.wordpress.com/2011/02/07/lexamen-oral/>**

Deale, A. (2020). 10 idées d'activités pédagogiques courtes à distance. Repéré à **[https://medium.com/hep-vaud/10-id%C3%A9es-dactivit%C3%A9s-p%C3%A9dagogiques-courtes-%C3%A0-distance-](https://medium.com/hep-vaud/10-id%C3%A9es-dactivit%C3%A9s-p%C3%A9dagogiques-courtes-%C3%A0-distance-38e5249ffe0b)[38e5249ffe0b](https://medium.com/hep-vaud/10-id%C3%A9es-dactivit%C3%A9s-p%C3%A9dagogiques-courtes-%C3%A0-distance-38e5249ffe0b)** 

Lefebvre, N., Denis, C., Desrochers, M.E., Cabana, M., et Mathieu, S. (2020). Suggestions de modalités d'évaluation en FaD. Sherbrooke, QC : Université de Sherbrooke.

Repéré à **[https://www.usherbrooke.ca/enseigner/fileadmin/sites/enseigner/images/alternatives\\_presentiel/evaluations/](https://www.usherbrooke.ca/enseigner/fileadmin/sites/enseigner/images/alternatives_presentiel/evaluations/Tableau_modalites_eval_alternatives_faD.pdf) [Tableau\\_modalites\\_eval\\_alternatives\\_faD.pdf](https://www.usherbrooke.ca/enseigner/fileadmin/sites/enseigner/images/alternatives_presentiel/evaluations/Tableau_modalites_eval_alternatives_faD.pdf)**

Simard, L., Duval, A.-M., Tremblay, J.-Y., et Sauvaire, M. (2012). Ressources pour améliorer la maîtrise de la langue dans les cours de sciences humaines.

Repéré à **[https://www.rfd.fse.ulaval.ca/document/?no\\_document=1970#:~:text=L'examen%20maison%20demande%20](https://www.rfd.fse.ulaval.ca/document/?no_document=1970#:~:text=L) [aux,texte%20r%C3%A9dig%C3%A9%20de%20fa%C3%A7on%20ad%C3%A9quate.&text=Dans%20ce%20type%20d'examen,un%20](https://www.rfd.fse.ulaval.ca/document/?no_document=1970#:~:text=L) [plan%20clair%20et%20coh%C3%A9rent](https://www.rfd.fse.ulaval.ca/document/?no_document=1970#:~:text=L)** 

UQTR. (2020, 30 septembre). Règles de conduite - Utilisation de Zoom dans le cadre des activités d'enseignement pour le trimestre d'automne 2020.

Repéré le 28 octobre 2020 à **<https://confluence.uqtr.ca/display/ZOOM/Zoom>**

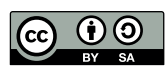